# MailEnable Multi-Factor Authentication

Multi-Factor authentication provides MailEnable users with additional security for Web Mail and Web Administration. It will prompt users for an additional challenge when they have successfully logged in with their traditional credentials.

The challenge can be configured to occur every time they login, or whenever they attempt to authenticate from a new IP address or location.

### Client Login Sequence

If a mail user has been configured with Multi-Factor Authentication, they the login screens will apply an additional validation step.

An example for a TOTP client (Google Authenticator) with the MailEnable Web Mail Client is shown below:

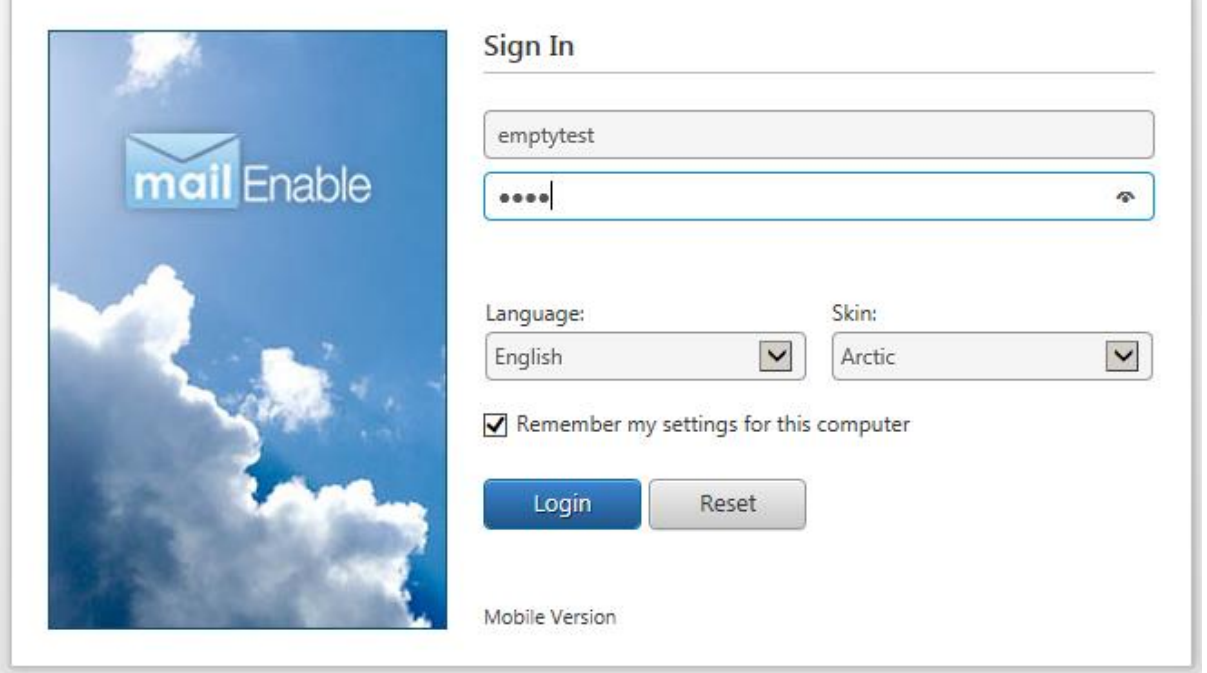

If the mail user has been configured to use TOTP, but does not have a secret assigned, the user will be prompted to configure the secret code with a TOTP client (like Google Authenticator).

Google authenticator can scan the generated QR Code and will generate Key Codes that can be entered into MailEnable.

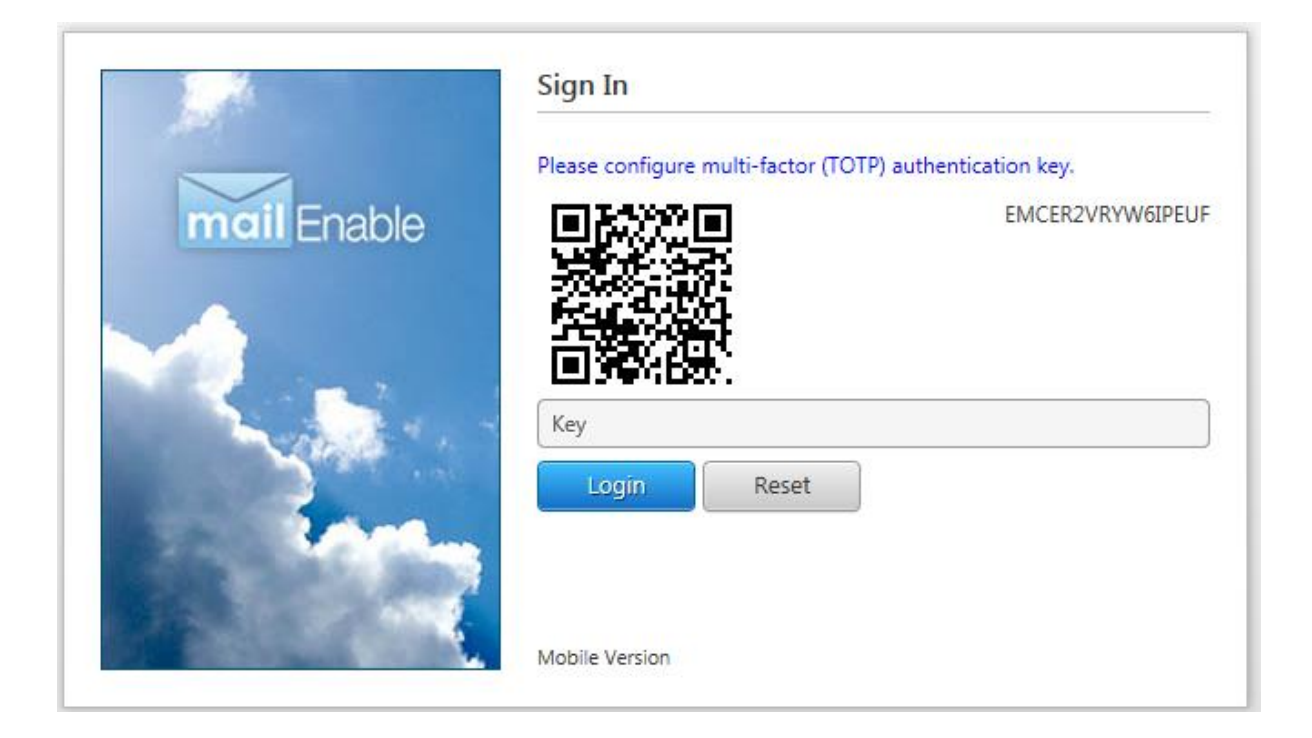

In this example, the user has used the Google Authenticator to scan the above QR code, which then generates security keys every 30 seconds.

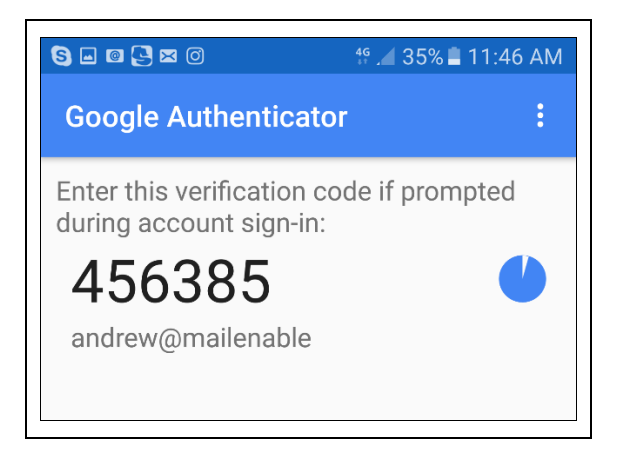

The user can then use the resulting Key to continue the login. Subsequent login attempts will require that the TOTP client generated key is used.

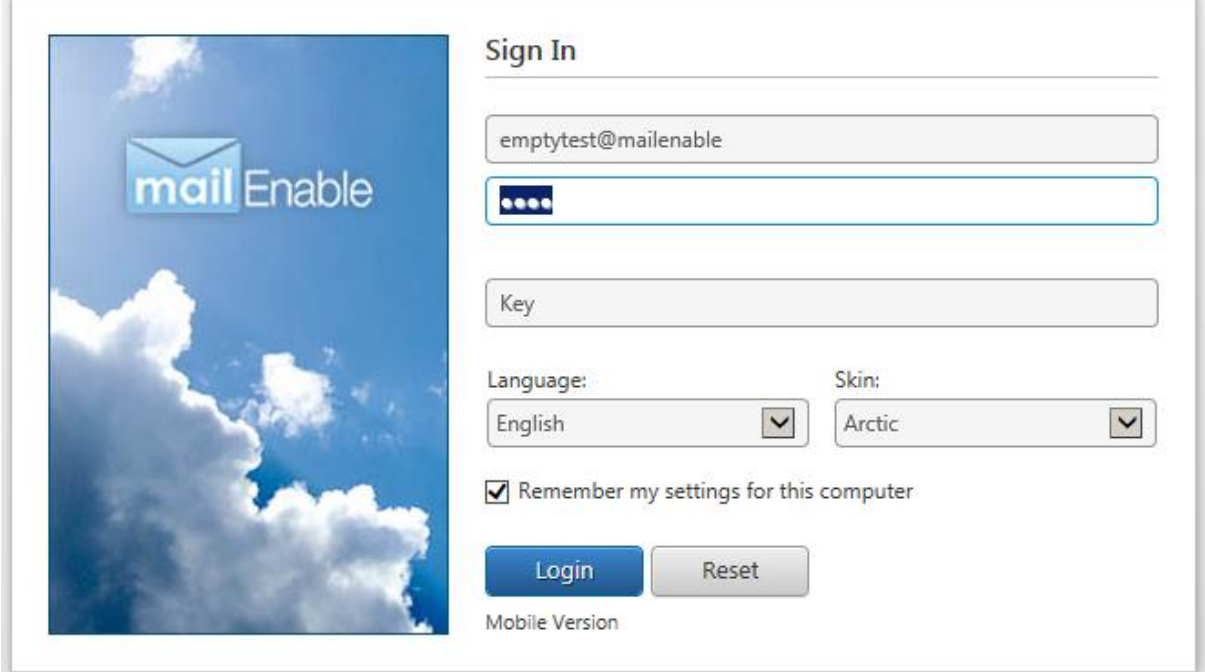

Note: The Key challenge will occur either every time, by IP address or location change.

## Administering Mailbox Multi-Factor Authentication

Administrators can configure multi-factor authentication for users via the MMC or Web Administration.

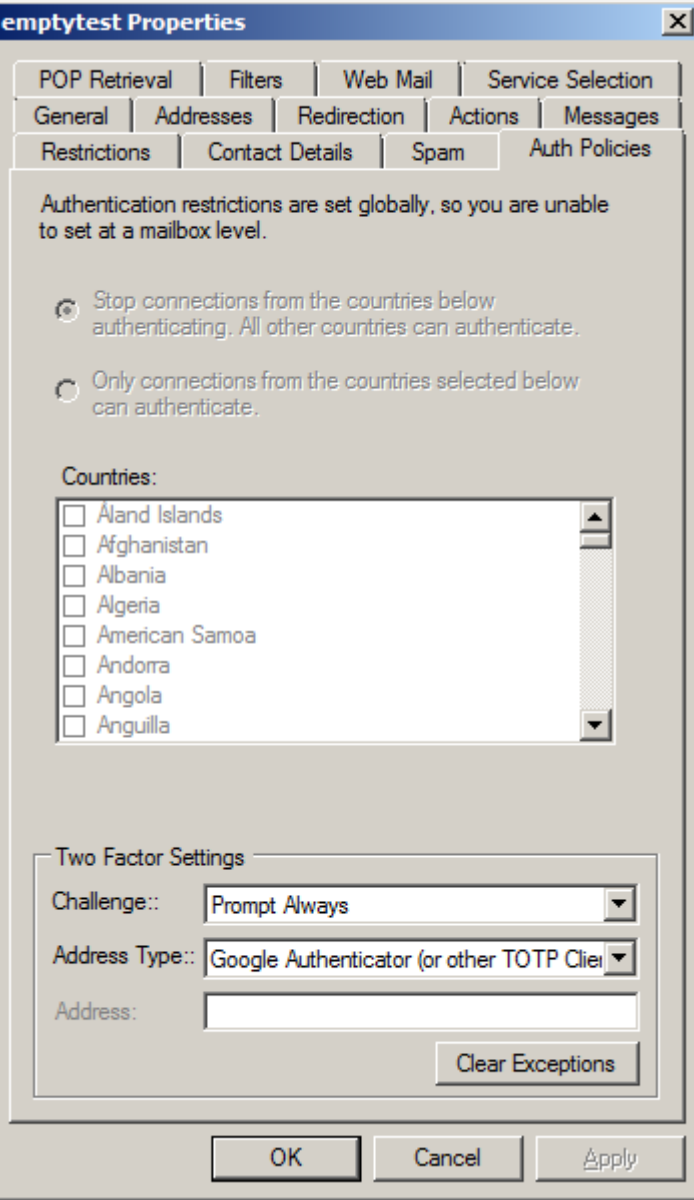

The management of Two Factor settings can be configured under the management console for the properties of the mailbox. The challenge can be configured as follows:

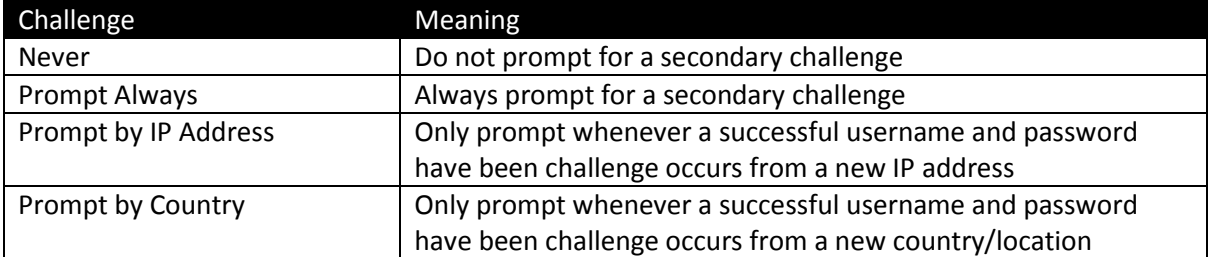

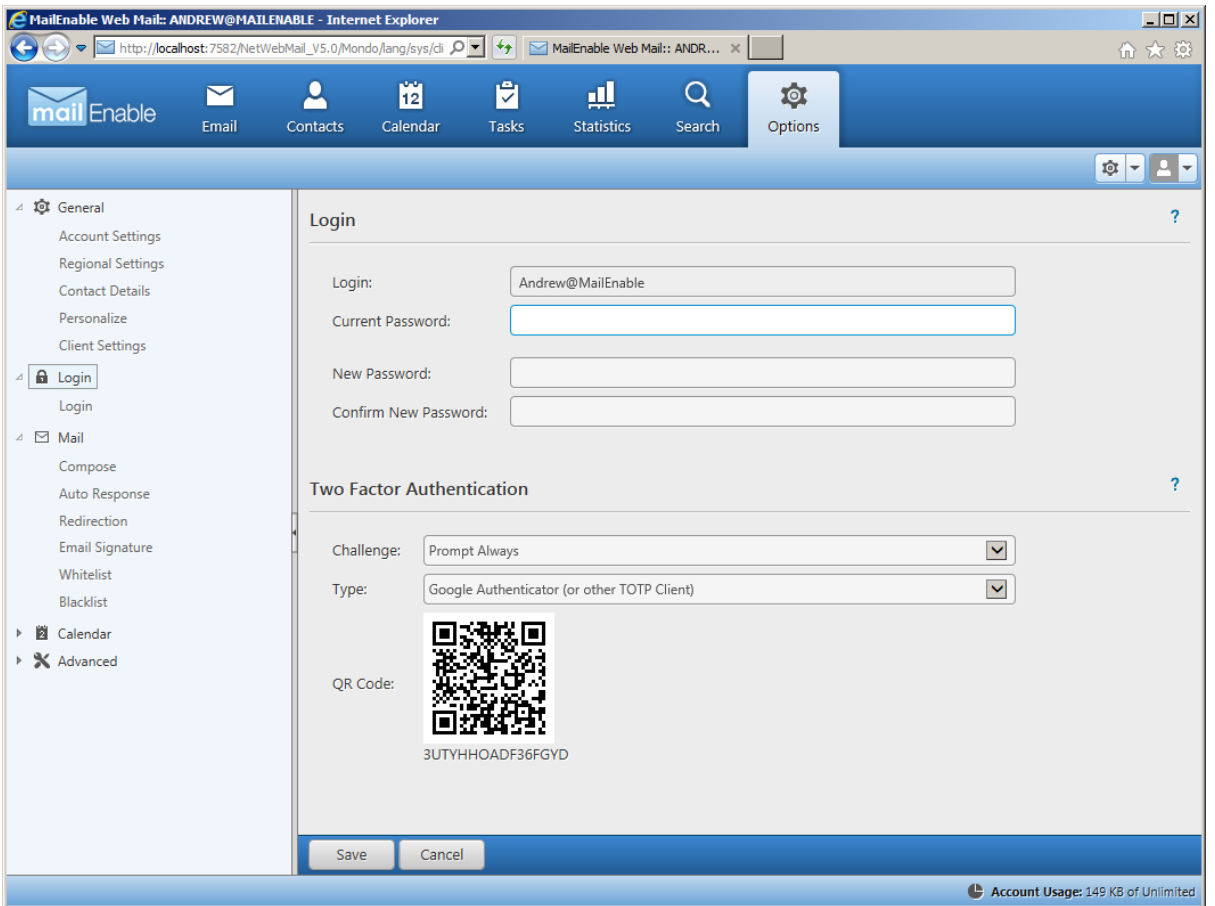

The code can be delivered to users via TOTP clients like Google Authenticator as well as options to deliver the code via SMTP or SMS messages.

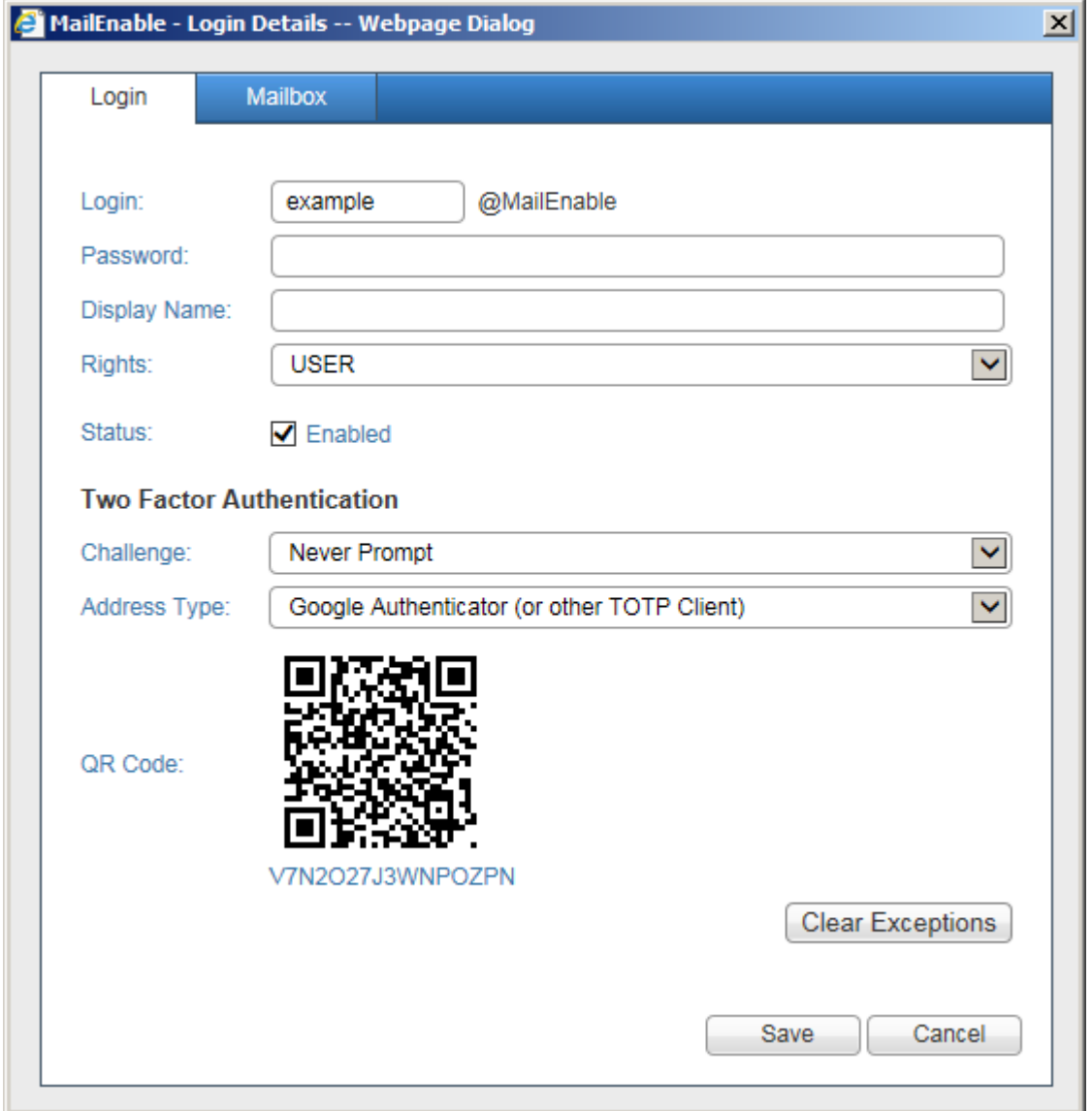

Administrators can reset the two factor code and any country exceptions and the webmail client generate and show the code to the user when they authenticate.

## Configuring Multi-Factor Challenge Providers

MailEnable supports multiple challenge providers that can be configured to provide challenges.

The platform administrator can configure which of these providers can be configured by administrators end endusers.

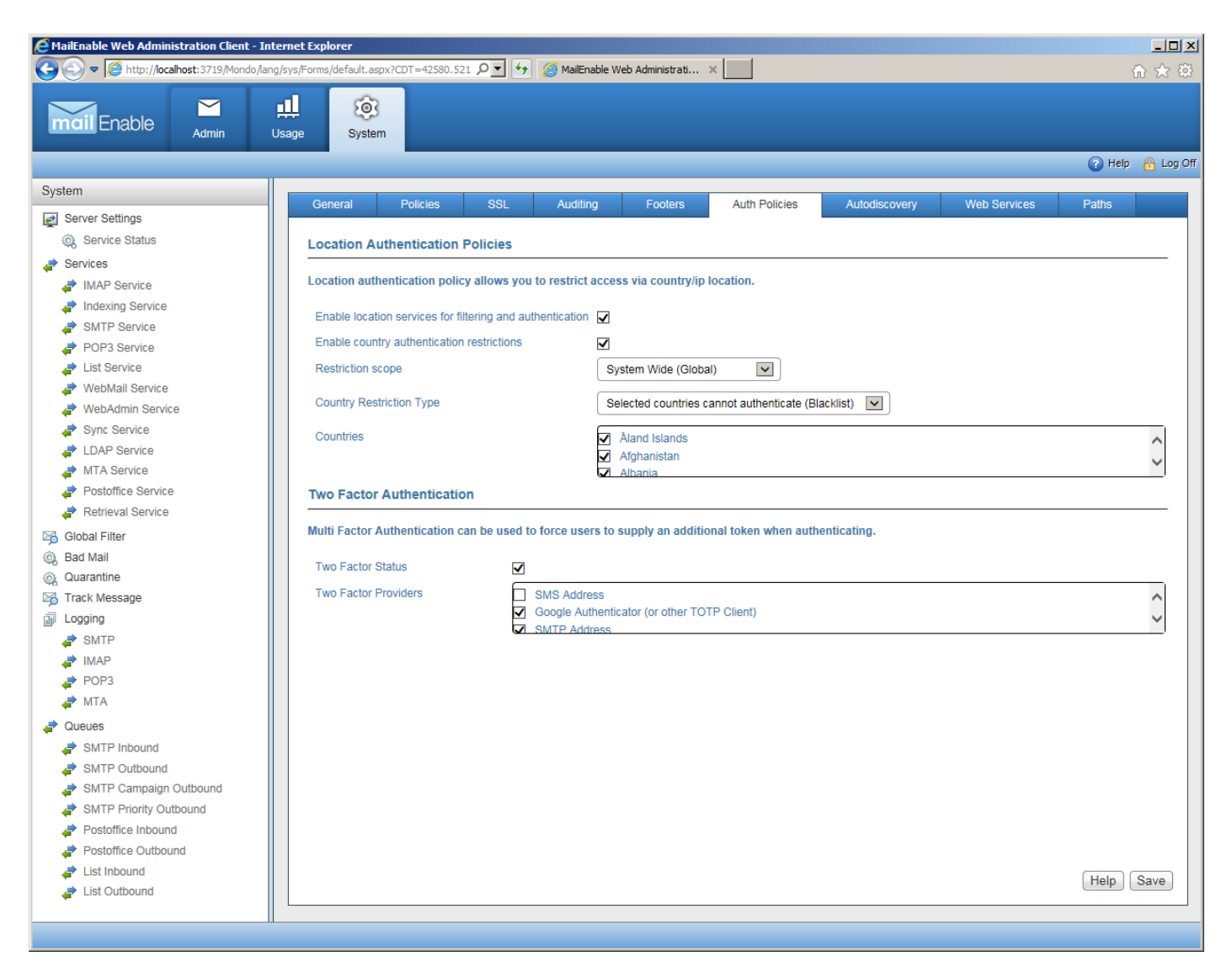

Web Administration can be used to configure which multi-factor challenge can be configured for users. The following providers are available.

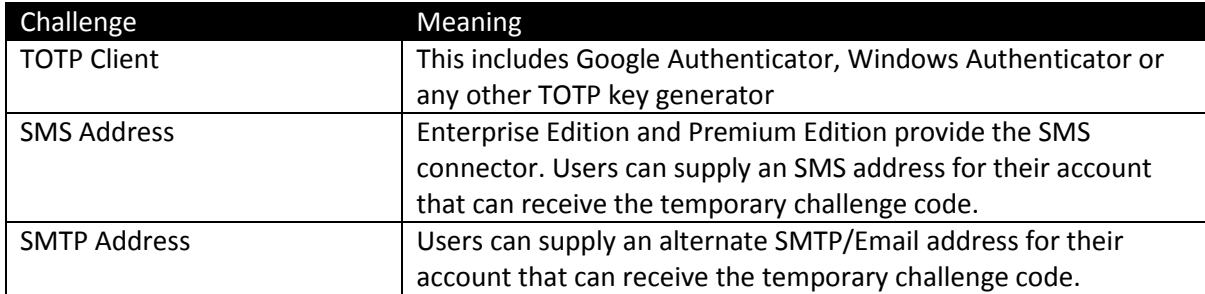

The user can configure whether they are prompted for the security code every time they login, or whenever they attempt to authenticate from a new IP address or country.

If the QR code is blank, then the user is permitted to login still, but will be assigned a code when they authenticate.

#### Availability

Two Factor Authentication was introduced in MailEnable 9.5 Professional, Enterprise and Premium Editions.

These editions are available for download from the MailEnable web site.